### Continuous Integration

with Jenkins

#### Continuous Integration

...?

#### Continuous Integration

In its simplest form, it involves a tool that monitors your version control system for changes. Whenever a change is detected, this tool automatically compiles and tests your application. If something goes wrong, the tool immediately notifies the developers so that they can fix the issue immediately.

- Continuous **Integration**
- Github
- Jenkins

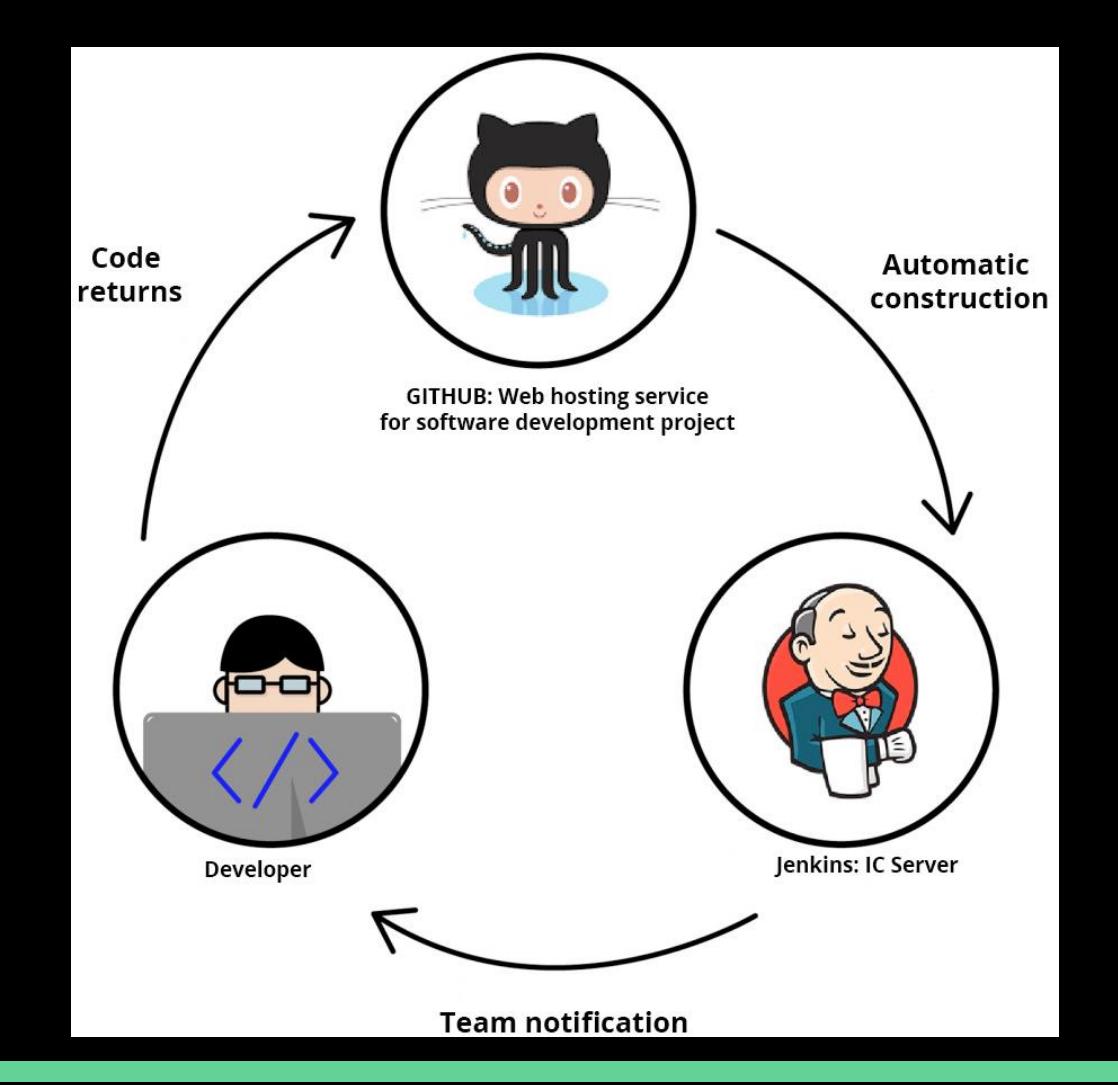

## Jenkins

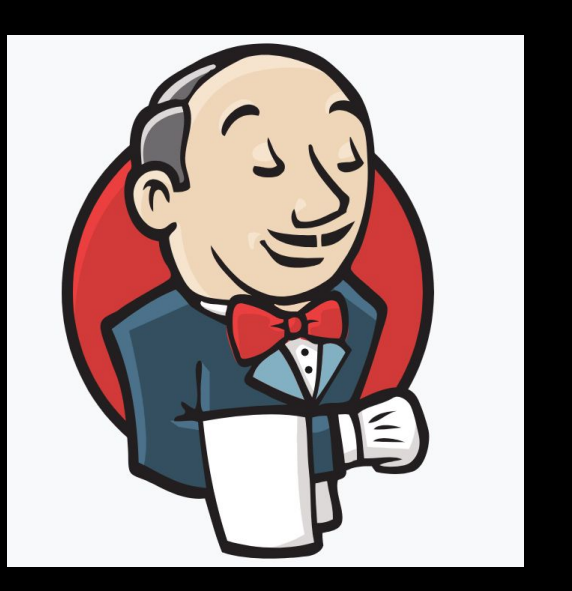

https://jenkins.io/

#### **Suggested Book**

**Nikhil Pathania** 

#### Learning **Continuous Integration** with Jenkins

**Second Edition** 

A beginner's guide to implementing Continuous Integration and Continuous Delivery using Jenkins 2

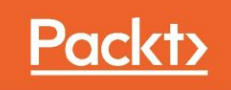

Step 0 Download https://github.com/FabrizioFornari/BasicJUnitTests Step 1 Upload BasicJUnitTests on your Github Step 2 Download and Setup Jenkins https://jenkins.io/ Step 3 Configure Jenkins to test and build BasicJUnitTests Step 4 Enjoy! :D

### Hands on...

- 1. How was it?
- 2. Did you manage to run Jenkins?
- 3. Did you run it on Tomcat?
- 4. Did you run test over a project on Github?

### Running tests...

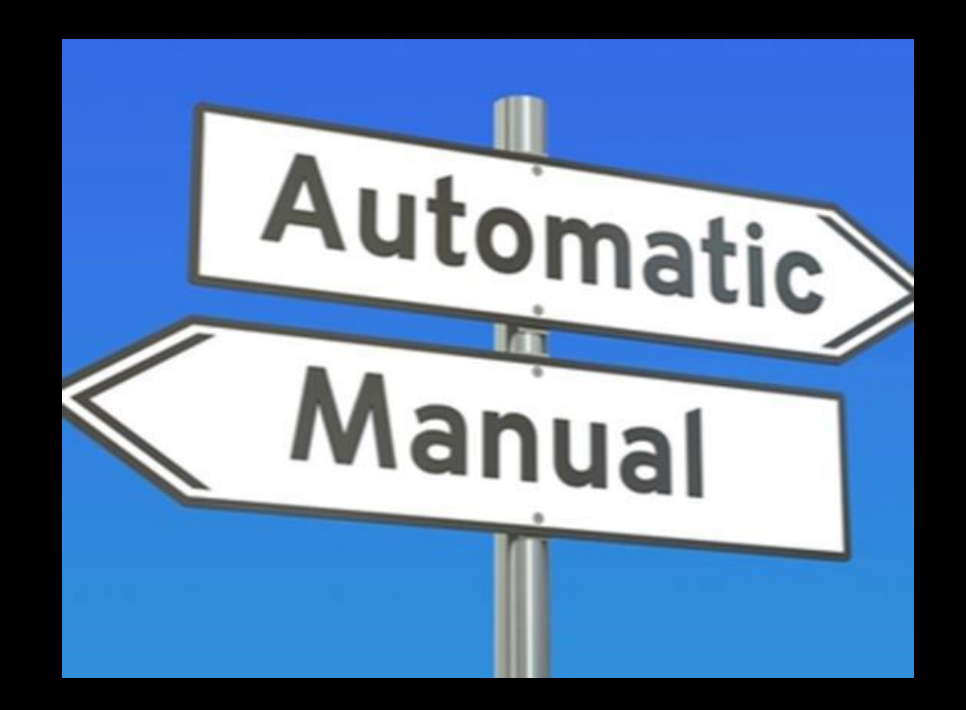

Step 0 You must have completed the first "hands on" steps. Step 1 Link Jenkins to your Github project and run tests after project changes (push)

### Webhook

- Webhooks allow you to build or set up GitHub Apps which subscribe to certain events on GitHub.com.
- When one of those events is triggered, we'll send a HTTP POST payload to the webhook's configured URL.
- Webhooks can be used to update an external issue tracker, trigger CI builds, update a backup mirror, or even deploy to your production server.

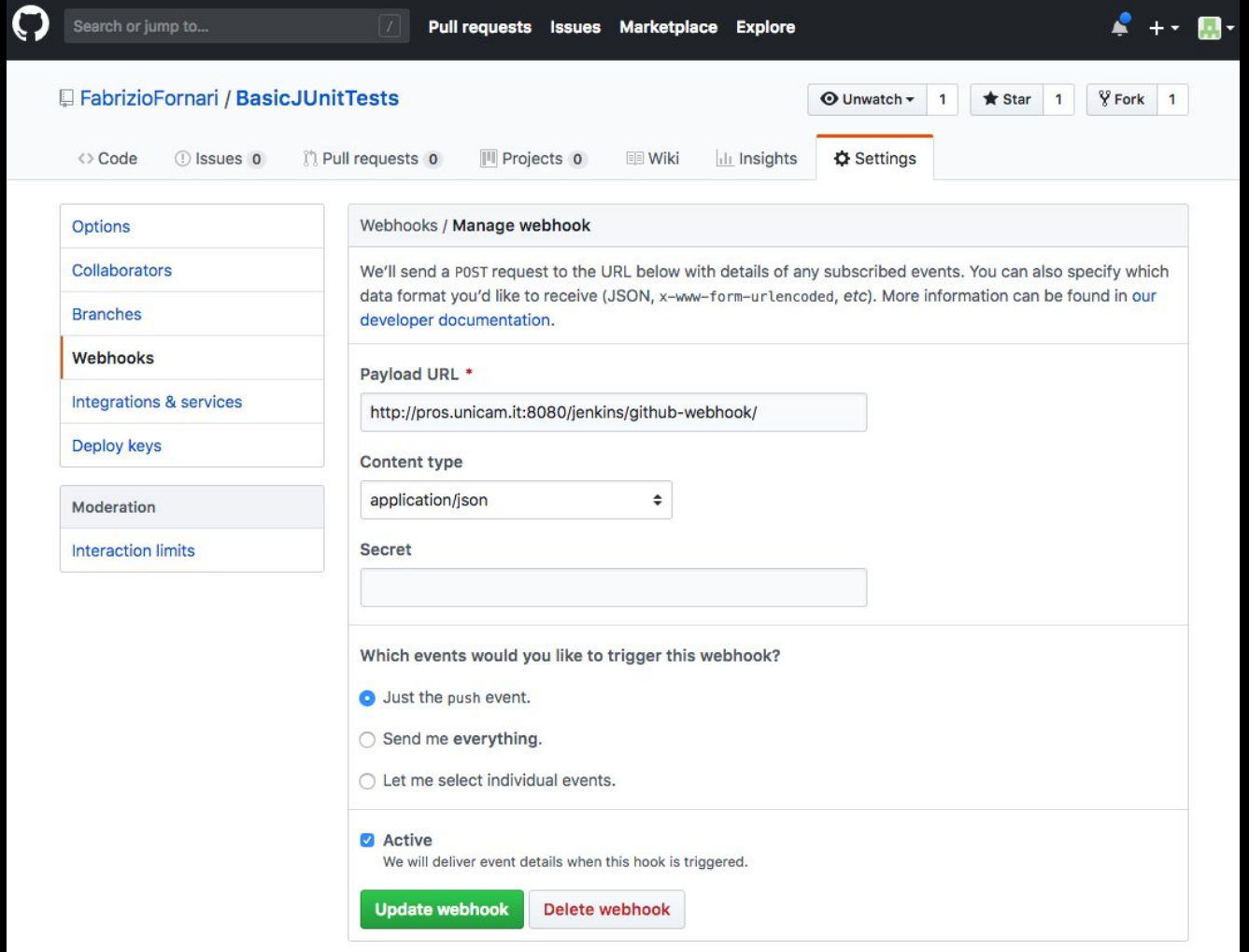

## Hands on! (Webhook)

## http://pros.unicam.it:8080/jenkins

- 1. One per group will receive access to Jenkins server
- 2. Do what you did for the previous "hands on"
- 3. Define a Webhook for running tests on project updates
- 4. Set up E-mail notification

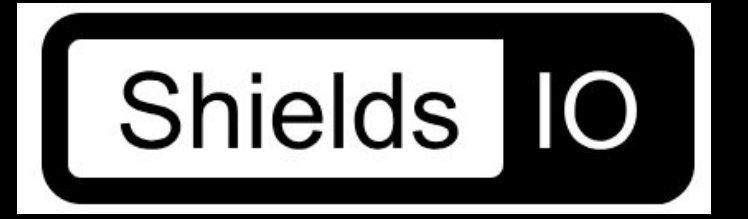

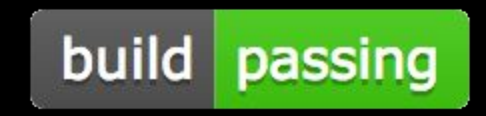

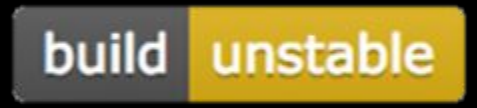

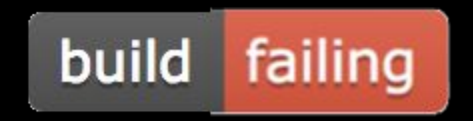

### Project

- 1. Try to develop some test for you project
	- a. JUnit Tests
	- b. Selenium Tests
- 2. Try to automatize your test by means of Jenkins
	- a. <http://pros.unicam.it:8080/jenkins>
	- b. or [http://localhost:8080/jenkins](http://pros.unicam.it:8080/jenkins) (if we you have issue with the server)
- 3. Show us something during the final Sprint meeting

## Last but not

least...

#### Not only Jenkins

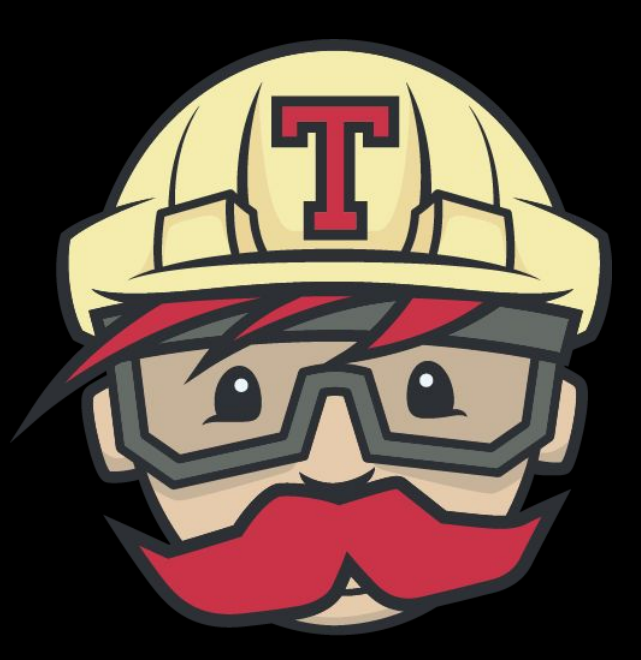

#### **TRAVIS CI** https://travis-ci.org/

#### **Travis CI**

Travis CI is a hosted, distributed continuous integration service used to build and test software projects hosted at GitHub.

Travis CI is configured by adding a file named .travis.yml, which is a YAML format text file, to the root directory of the repository.

# this is a java project using maven language: java # install install: mvn install

Travis CI Documentation: https://docs.travis-ci.com/

#### **Travis CI**

Step 0 Add .travis.yml to your Github repository Step 1 Synchronize your Github account with Travis Step 2 Trigger a build with Travis

Travis CI Documentation: https://docs.travis-ci.com/